# EA(Security Enterprise Agreement) Workspace - Cisco Duo 라이센싱 설명서

### 목차

Duo 라이센스에 대한 프로비저닝 소비 추적 및 이해

## Duo 라이센스에 대한 프로비저닝

라이센스를 처음 활성화하거나 다른 Duo 버전으로 전환한 후에는 고객에게 프로비저닝이 필요합 니다. Duo 라이센스를 프로비저닝할 때는 Duo Account ID가 필요합니다. Duo Account ID는 http://signup.duo.com에서 등록하여 확인할 수 있습니다[.](http://signup.duo.com)

1. EA Workspace에서 Duo Edition용 제품군을 확장하고 "Request Provisioning(프로비저닝 요 청)"을 클릭합니다.

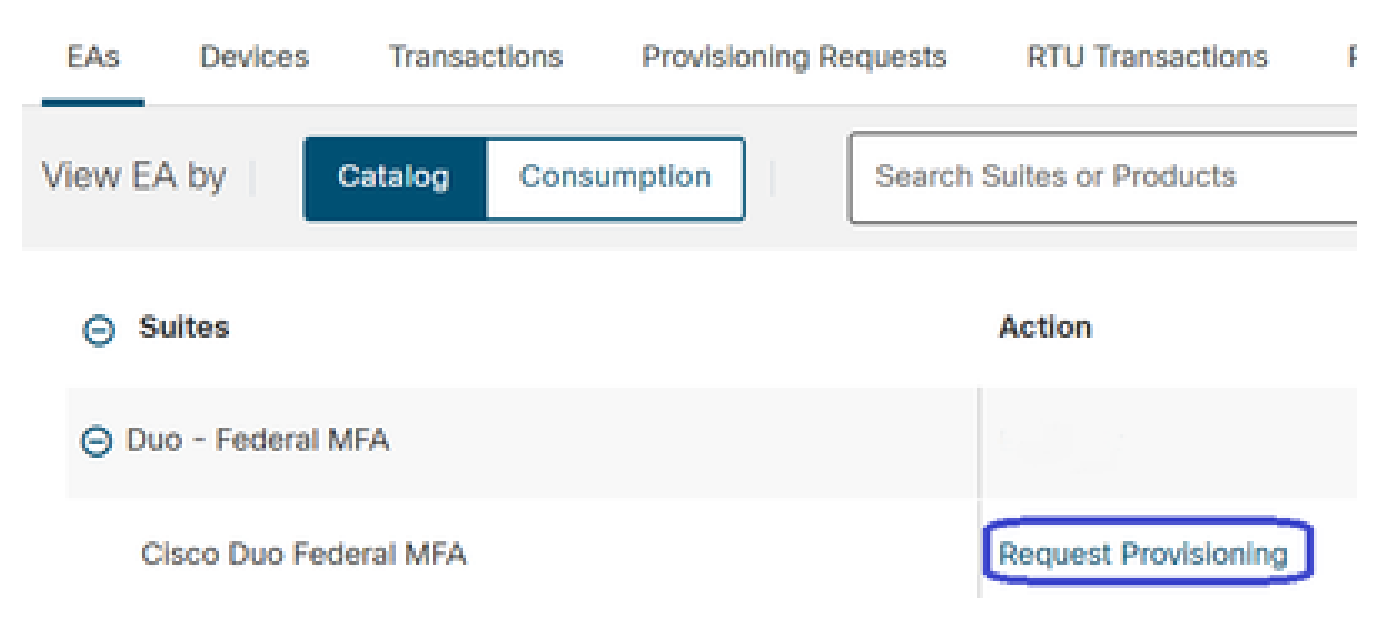

Request Provisioning을 클릭합니다.

2. "Request Provisioning(프로비저닝 요청)" 화면이 표시됩니다. 아래 그림과 같이 10자리 Duo 어카운트 ID를 XXXX-XXXX-XX 형식으로 입력합니다. 앞으로 이동하려면 "Review(검토)" 버튼 을 누릅니다.

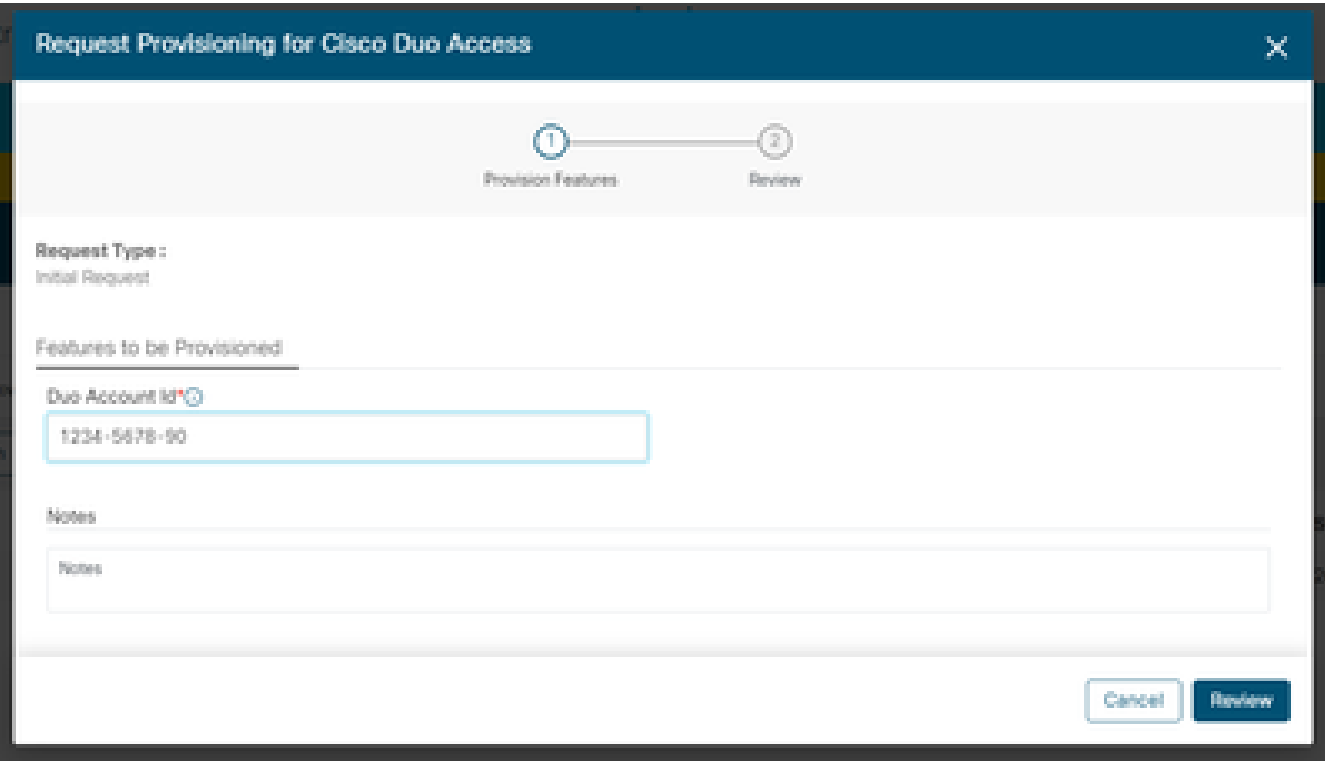

프로비저닝 요청 팝업

3. 다음 화면에서 Technical Contact Details(기술 연락처 세부사항)를 입력하고 "Provision Licenses(라이센스 프로비저닝)"를 클릭합니다.

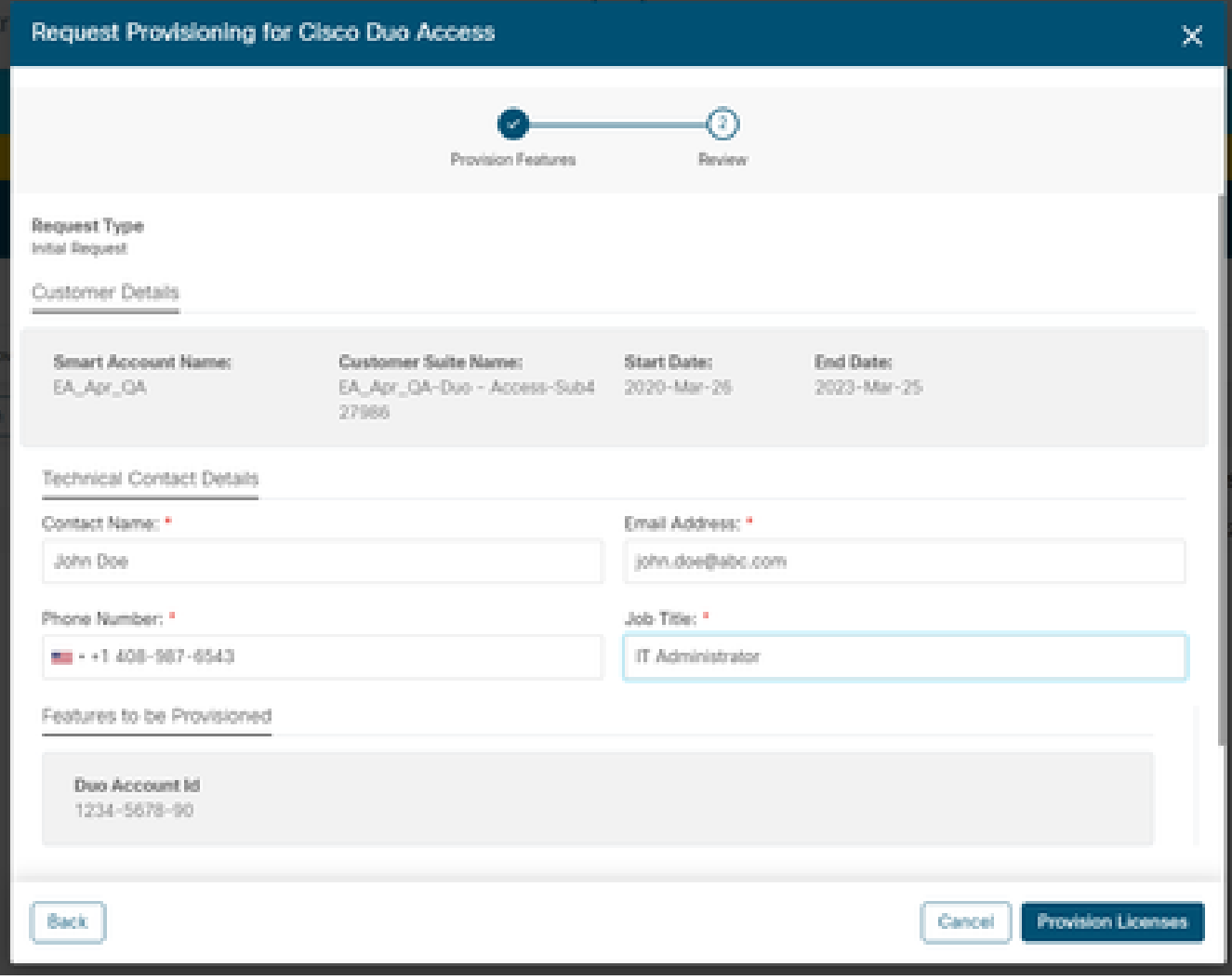

4. 프로비저닝을 제출하면 리소스 및 연락처 정보가 포함된 환영 전자메일이 곧 발송됩니다.

기술 담당자 세부사항

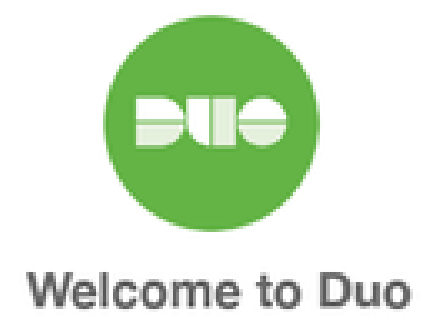

#### Hi <Contact Name>,

Thank you for purchasing Duo MFA! You've just taken a big step towards safeguarding yourself, your company, and the entire internet from data theft and account takeover. And you're in good company! Thousands of customers use Duo to protect their most important assets.

#### Let's deploy Duo!

We will be sending you a series of emails detailing the key deployment stages when rolling out Duo, along with our best practices and helpful resources for each step of the way. Our aim is to make your Duo deployment as easy as possible.

환영 전자 메일

### 소비 추적 및 이해

1. EA Workspace에서 "Consumption(소비)" 탭을 클릭하여 라이센스의 현재 사용량을 추적할 수 있습니다.

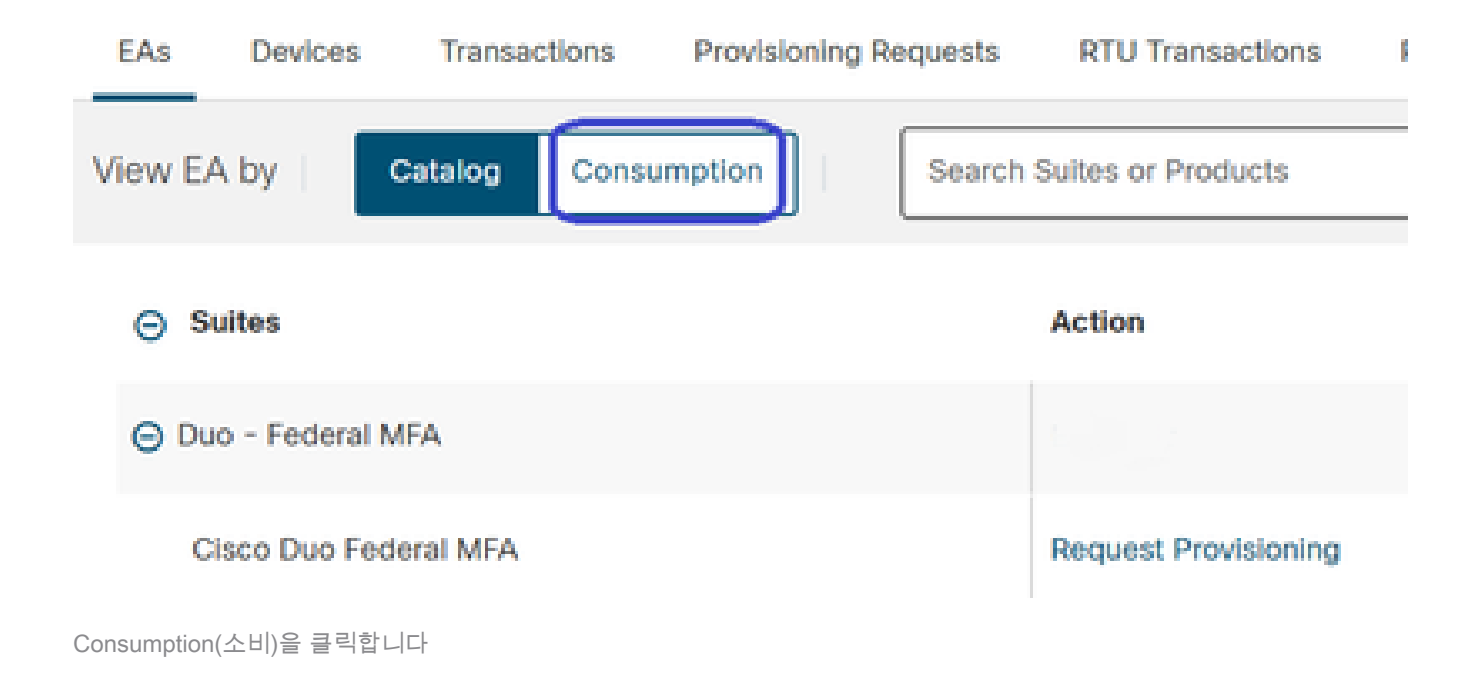

2. 아래에서 라이센스 사용량을 확인할 수 있습니다.

a. 생성된 라이센스에는 사용 중인 Duo 라이센스 수가 포함됩니다. 이 데이터는 Duo 및 Syncs에서 매일 사용하는 데이터를 기반으로 합니다.

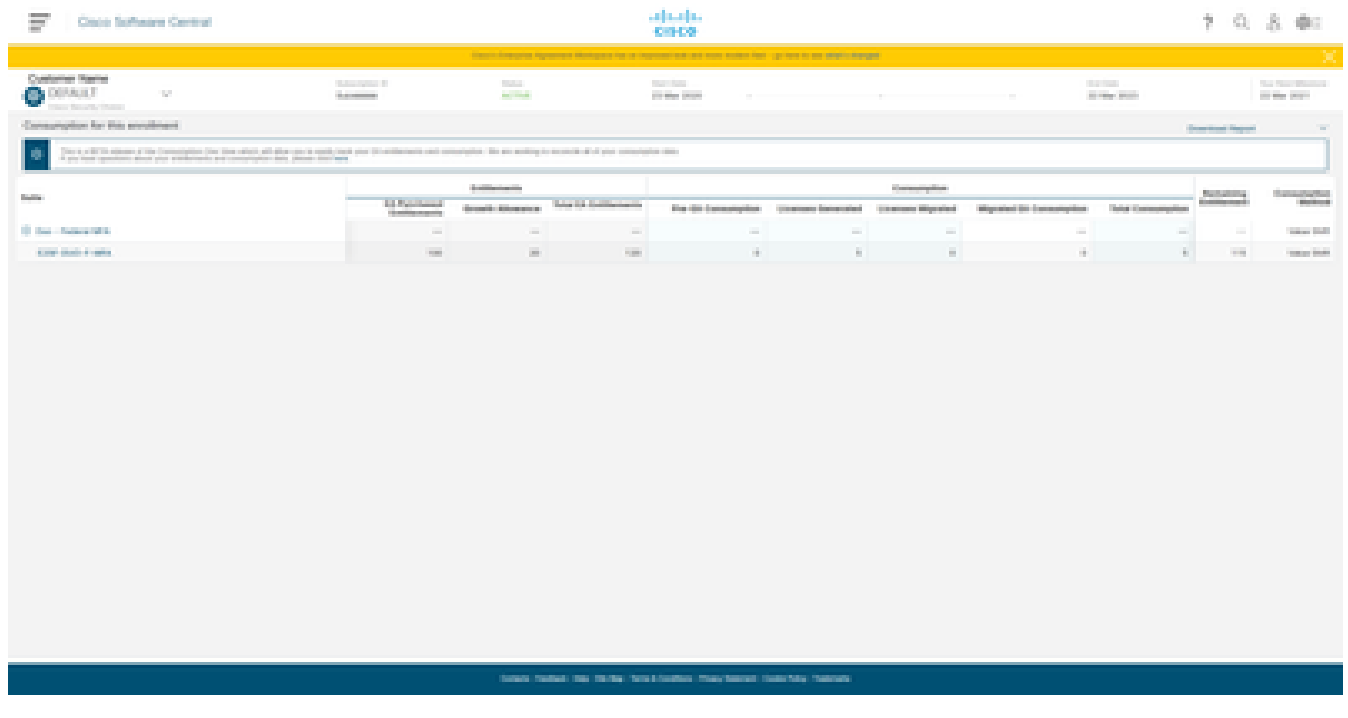

라이센스 사용

이 번역에 관하여

Cisco는 전 세계 사용자에게 다양한 언어로 지원 콘텐츠를 제공하기 위해 기계 번역 기술과 수작업 번역을 병행하여 이 문서를 번역했습니다. 아무리 품질이 높은 기계 번역이라도 전문 번역가의 번 역 결과물만큼 정확하지는 않습니다. Cisco Systems, Inc.는 이 같은 번역에 대해 어떠한 책임도 지지 않으며 항상 원본 영문 문서(링크 제공됨)를 참조할 것을 권장합니다.